Pour créer une liste de contacts, commencer par créer un dossier de contact. Pour ce faire, sur **Listes de contacts** cliquez sur le bouton options qui est sur sa droite puis cliquez sur **Nouveau dossier de contacts**

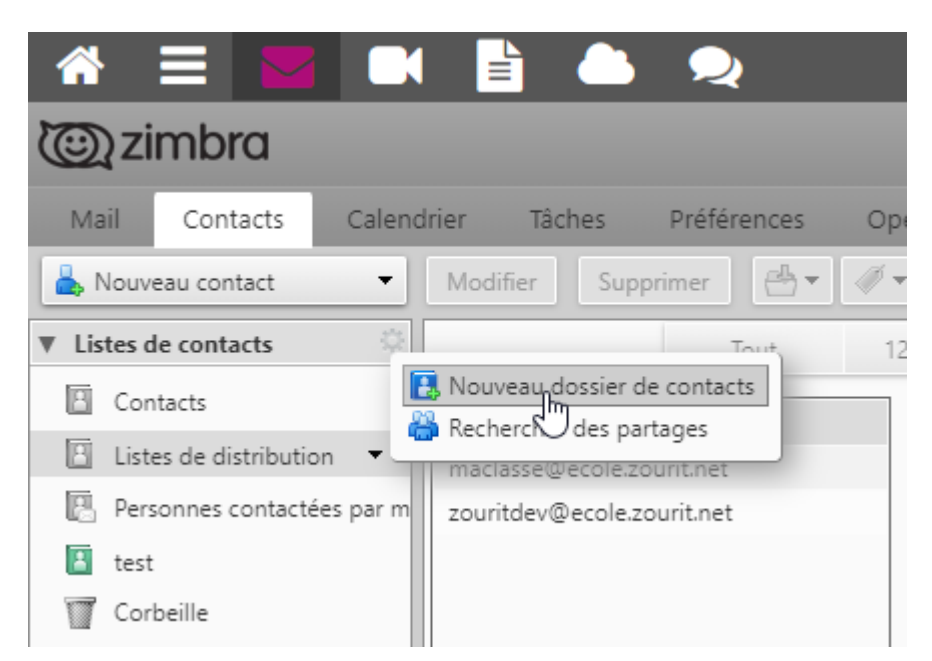

Donnez lui un nom, une couleur, choisir l'emplacement et faire OK.

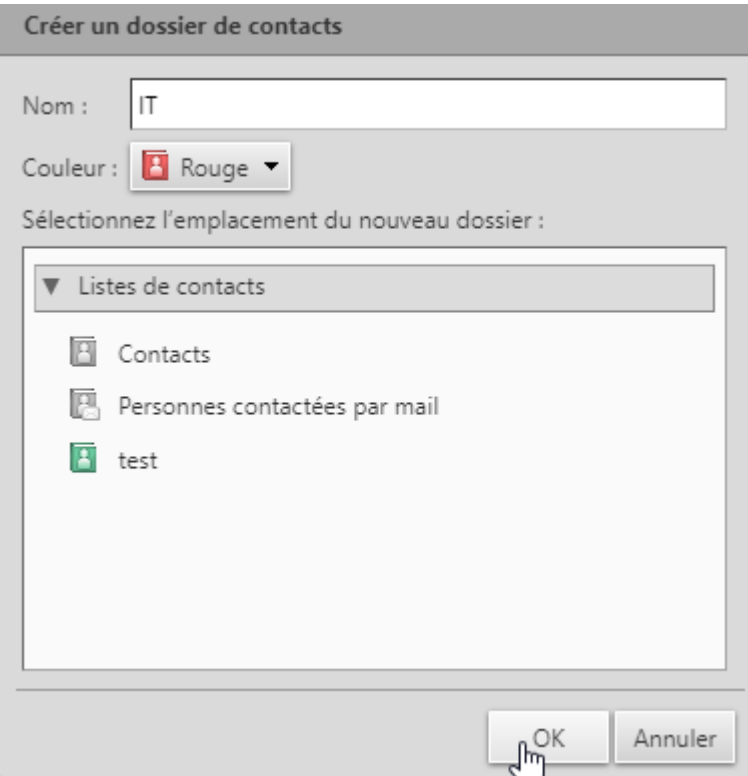

Pour la liste des contacts, soit vous enregistrez vos nouveaux contacts directement dans votre dossier

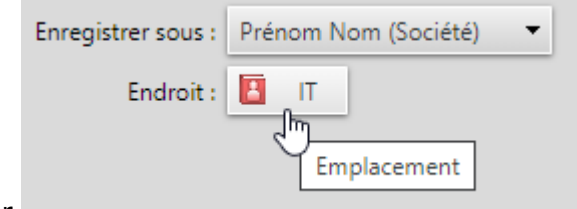

en choisissant comme emplacement le nom du dossier,

soit vous déplacez le contact s'il s'agit d'un contact existant, cliquez d'abord sur le nom du contact puis sur l'option **Déplacer les éléments sélectionnés** qui est en haut

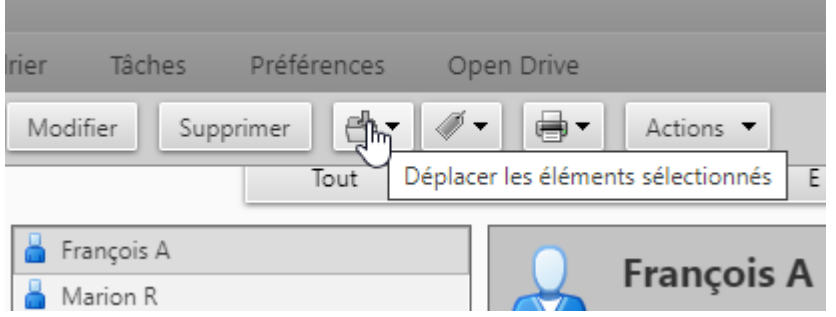

## Vous choisissez le dossier de destination

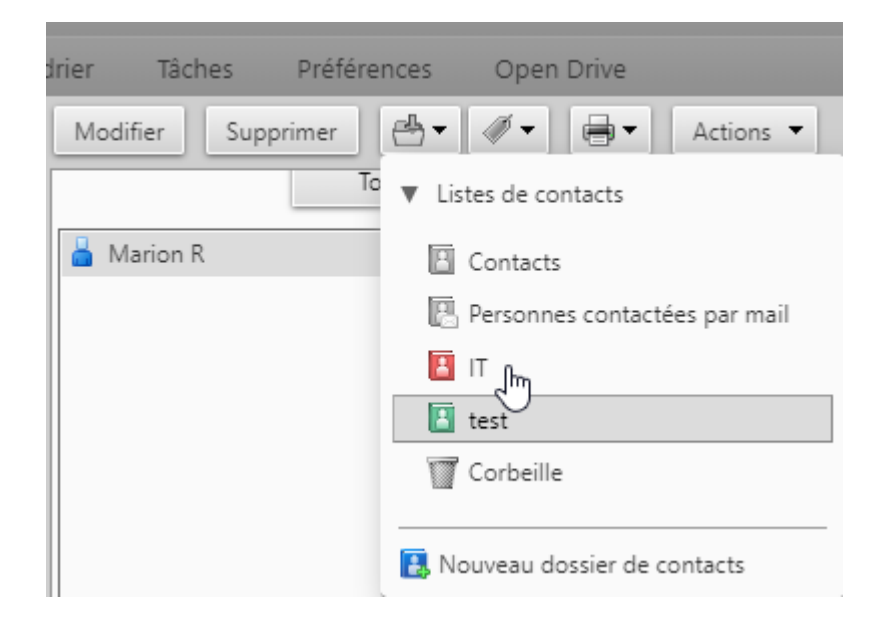

From: <https://doc.zourit.net/>- **Doc, doc Zourit ?**

Permanent link: **[https://doc.zourit.net/doku.php?id=outils:mail\\_cal:contacts\\_listes&rev=1588593984](https://doc.zourit.net/doku.php?id=outils:mail_cal:contacts_listes&rev=1588593984)**

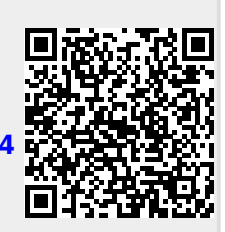

Last update: **2020/05/04 14:06**